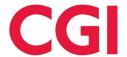

# Career Vision Board Virtual Lesson Plan (ages 11 – 18 years old)

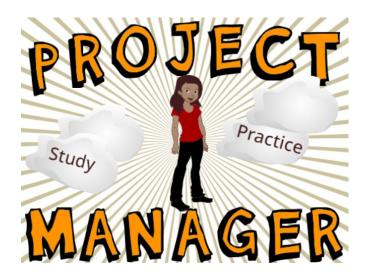

# **High Level Overview**

## Preparation in advance of lesson:

- Each student should access and create profiles to save their work: www.scratch.mit.edu
- Each student should have knowledge (data) on their chosen career path to create their vision board.
   Students can use this survey from the CareerOneStop, suite of web products, sponsored by the U.S.
   Department of Labor Employment and Training Administration, to see what professions align with your interests.
- o Bring these ideas the lesson.
- Optional collect digital images for inclusion in board.

### Students will do the following:

- Students will learn about their potential career path.
- Students will follow "Animate Your Name" tutorial in Scratch.
- o Students will learn the basics of the "costume" function in Scratch.
- Students will create a simple digital vision board based on their chosen career.

#### Overview

Ages 11 - 18 years old – this is a high-level overview/outline that will require adjusting to the unique needs of your students.

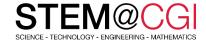

| Session 1 – Volunteer Instructor Led Creating your digital career vision                                                                                                    | 45 minutes |
|----------------------------------------------------------------------------------------------------|------------|
| Welcome and introduction                                                                                                    | 5 min      |
| High level overview of SCRATCH platform                                                                                                    | 5 min      |
| Step 1: Use the <u>Animate Your Name</u> tutorial as the starting point for vision board creation. Here students can name their board by profession or by using their name, etc.     | 10 min     |
| Step 2: Choose a sprite to add a character or item for your profession.                                                                                                    | 20 min     |
| Step 3: Customize your background to your career.                                                                                                    |            |
| Step 4: Guide students in using the costumes and sounds tabs to animate their vision boards.                                                                                         |            |
| Step 5: Encourage students to get creative using the drag and drop code language (ex. If the career choice is basketball, students can turn their board into a game that they code). |            |
| Provide time for students who would like a chance to showcase their work.                                                                                                    | 5 min      |

Additional information for this lesson can be found in the <u>STEM@CGI at Home Activity Pack</u>.

© 2020 CGI GROUP INC. 2